## 學生學雜費及住宿費繳費說明

- 為響應環保節能減碳政策,自109學年度起,已取消寄發紙本學雜費及住宿費繳 費單作業,敬請學生自行上網列印。
- 二、 學生網路列印/查詢繳費單及繳費收據

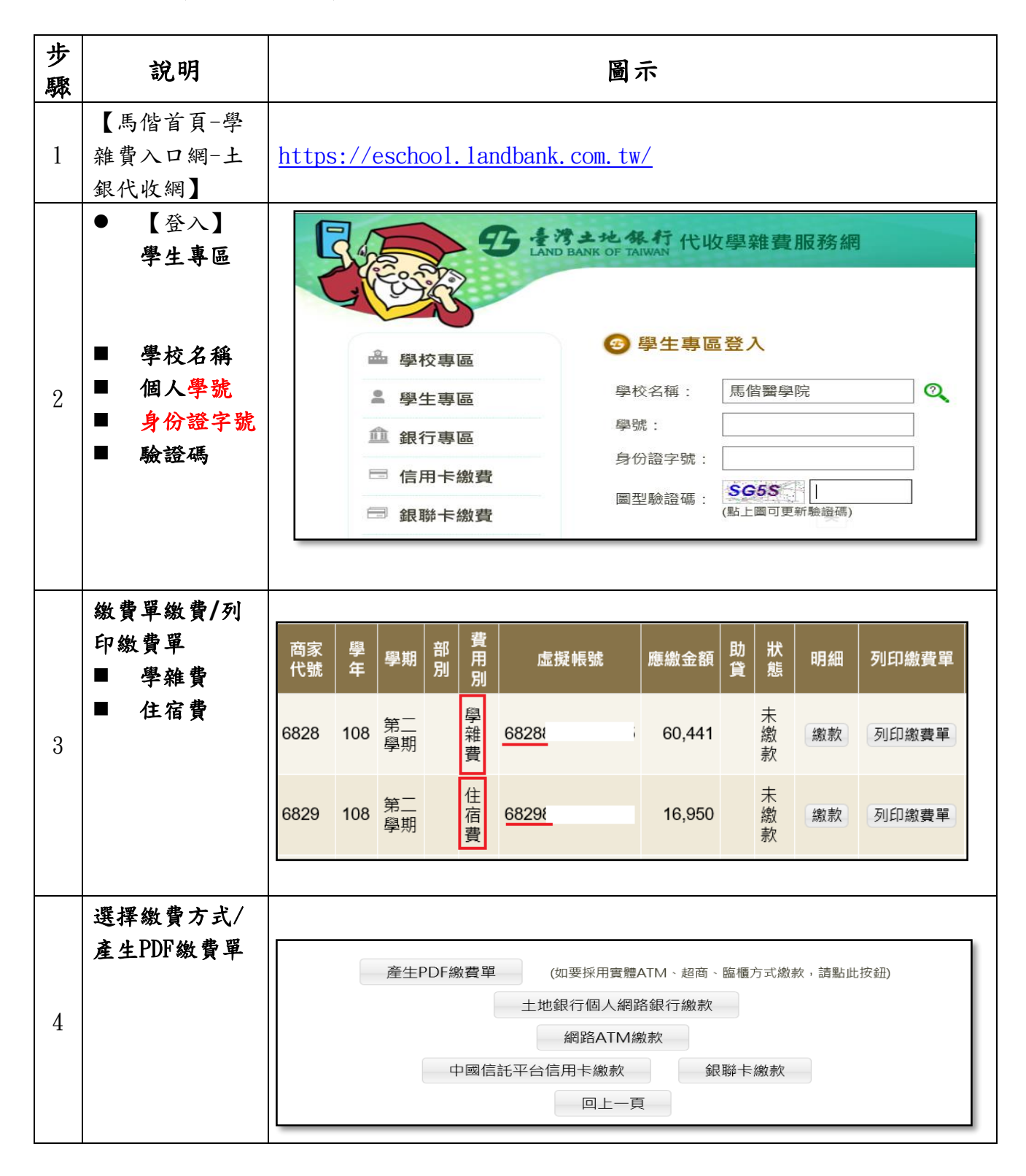

進入學生繳費單查詢,即可下載列印學雜費及住宿費之繳費單及繳費收據。

三、 可選擇以下繳費方式

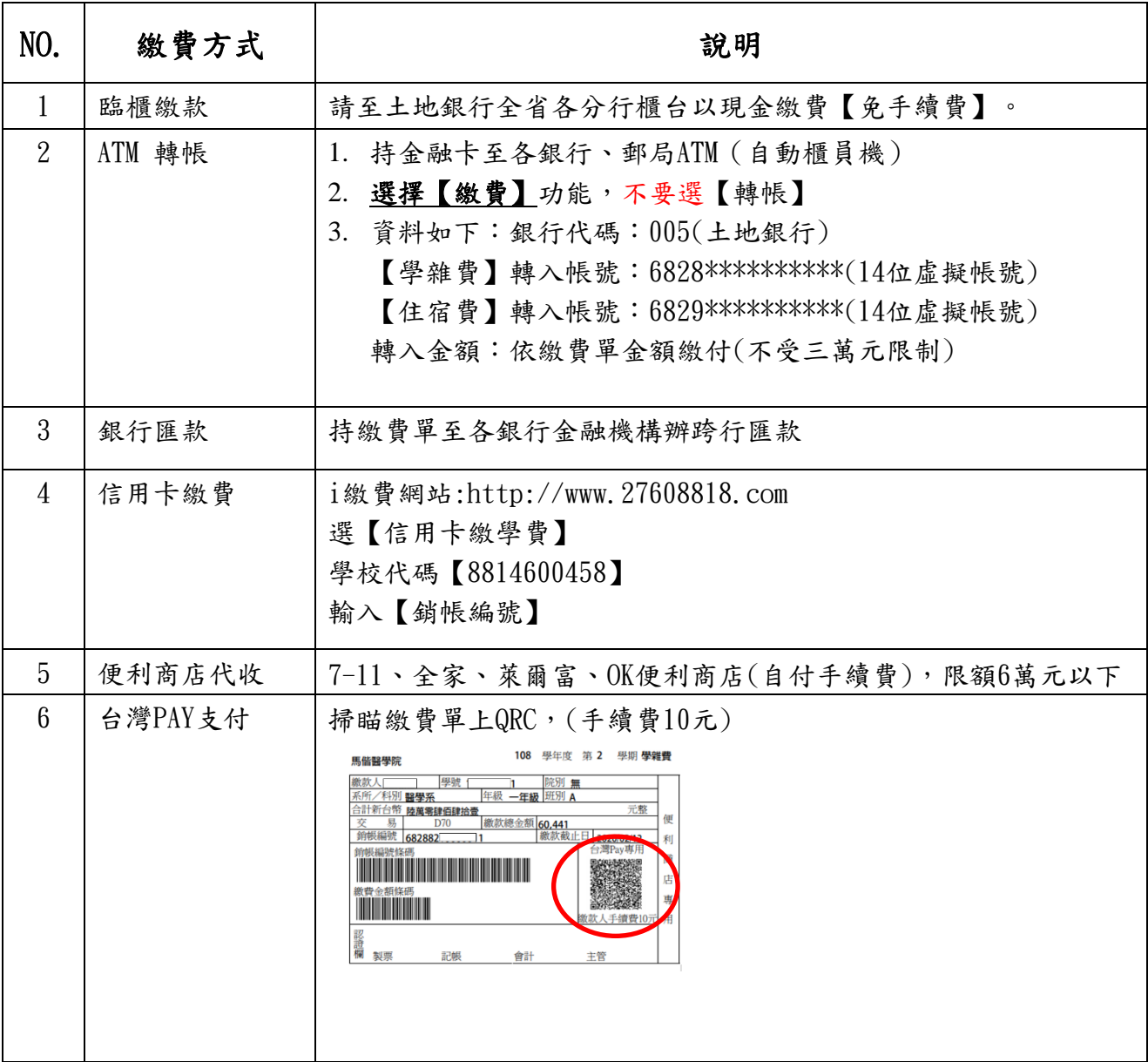

## 學雜費及住宿費繳費流程說明

- 1. 請到學校首頁[www.mmc.edu.tw](http://www.tmu.edu.tw/)
- 2. 進入校園網頁後,點選網頁左方區塊【學雜費入口網】。
- 3. 進入土地銀行 【 代收學雜費服務網】
- 4. 選【學校名稱】,登錄學生個人【學號】及【身份證字號】及「圖形驗證碼」,按下【確定】 按鈕後,即可登入。
- 5. 登入後可以看到學生的繳費單,以及繳費單的繳費狀態,要操作各項功能,請點選【明細】按 鈕,如果只是要補印繳費單,請點選【列印繳費單】按鈕。
- 6. 常見問題
	- 驗證碼錯誤 圖型驗證碼,如果無法清楚辨識,可以再次點選圖型驗證碼,系統會更換新的驗證碼
	- 登入失敗 請先確認輸入「學校名稱」、「學號」、「身份證字號」以及「圖型驗證碼」,是否為圖 型驗證碼錯誤,若屬圖型驗證碼錯誤請重新輸入驗證碼。若非圖型驗證碼錯誤,請與學校 連絡。
- 7. 若操作有問題請電洽總務處出納組張小姐【02-2636-0303分機1148】。